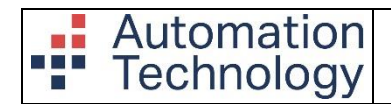

#### **TABLE OF CONTENTS**

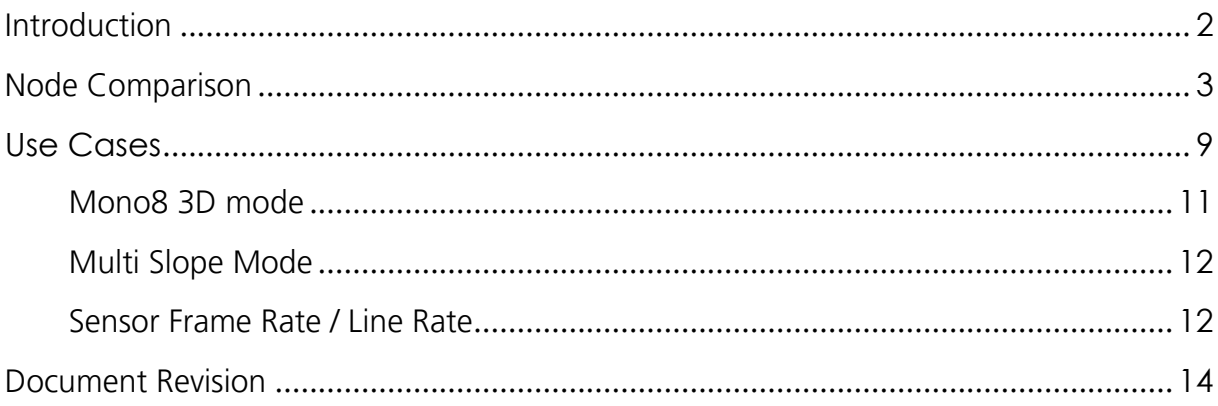

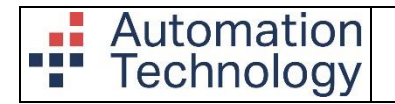

## <span id="page-1-0"></span>INTRODUCTION

With the release of the new C6 series in 2021 major changes came in comparison to the former C5 series which was released first in 2014. To give you a better understanding what the main differences between both camera series are, you can find an overview of all changes in this application note. First you will find a direct node comparison which is mainly interesting when it comes to the programming part of the new C6. Afterwards you will get a description how the features are set compared to the previous flow.

In the case of any troubles please get in touch with our support team over the following mail address [\(support@AutomationTechnology.de\)](mailto:support@AutomationTechnology.de) or directly with your distributor.

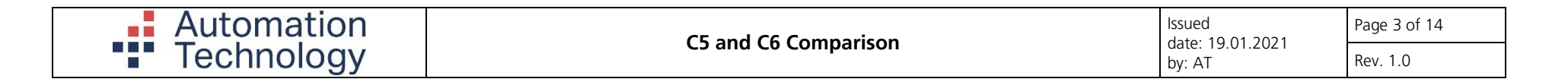

## NODE COMPARISON

Below you can find a node comparison table where on the right side the new features of the C6 series are displayed and on the left the former version from the C5 series. In the case of a new feature in the C6 you will have an empty entry on the C5 side.

The new C6 is mainly based on the SFNC 2.6 version and thus some categories have changed and are now positioned differently than before.

<span id="page-2-0"></span>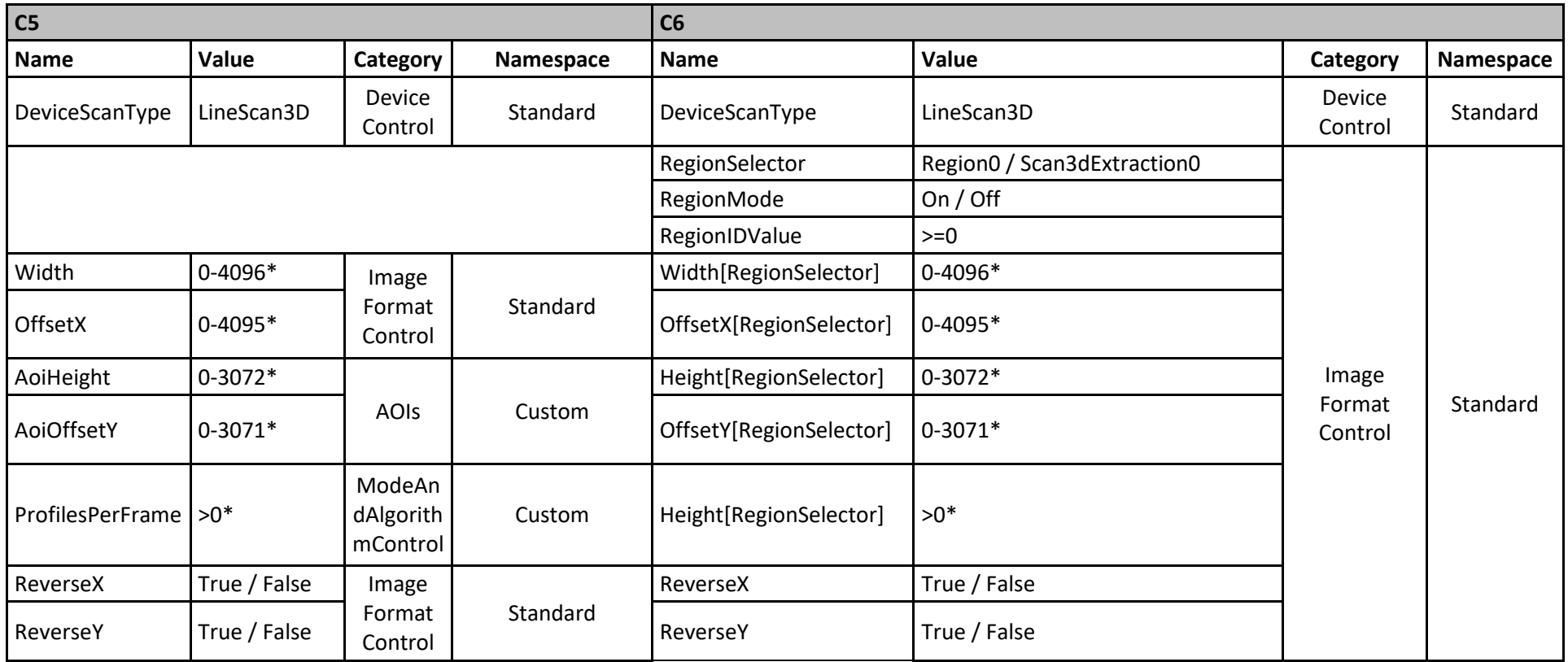

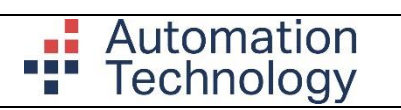

Issued date: 19.01.2021 by: AT

Page 4 of 14 Rev. 1.0

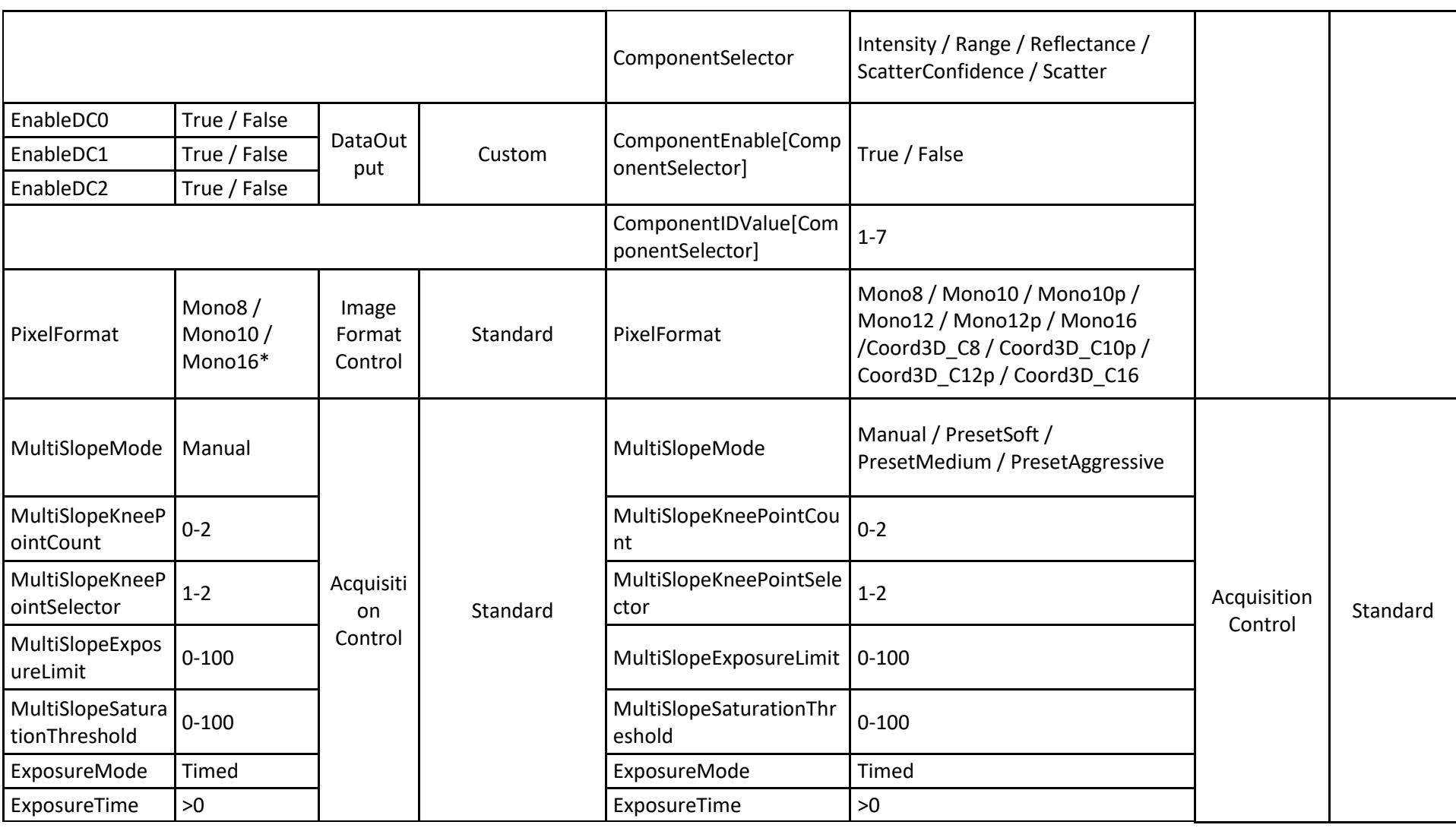

# **Exercise 1:** Automation

Issued date: 19.01.2021 by: AT

Page 5 of 14 Rev. 1.0

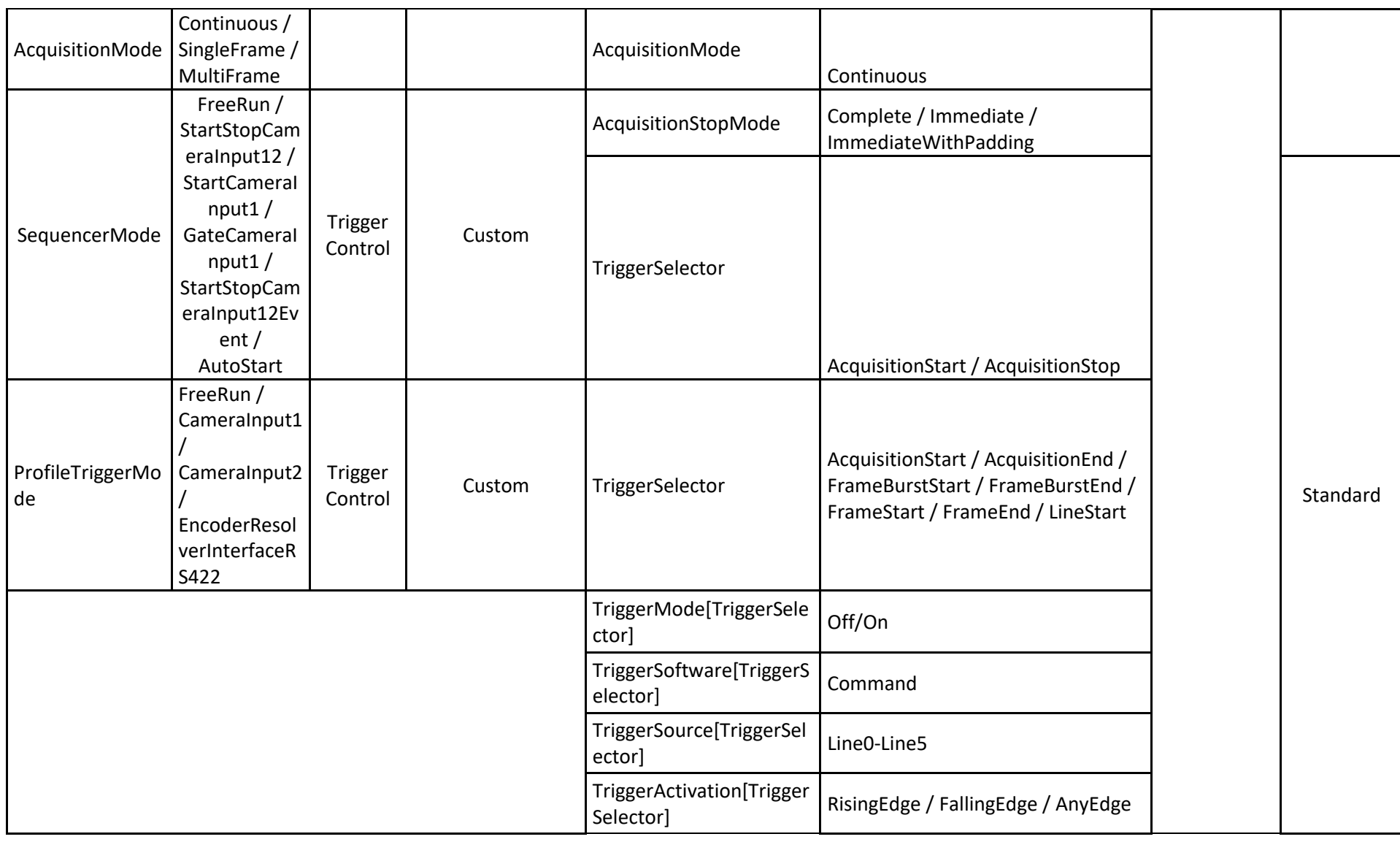

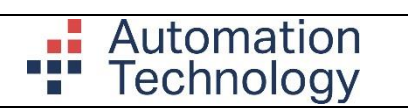

Issued date: 19.01.2021

by: AT

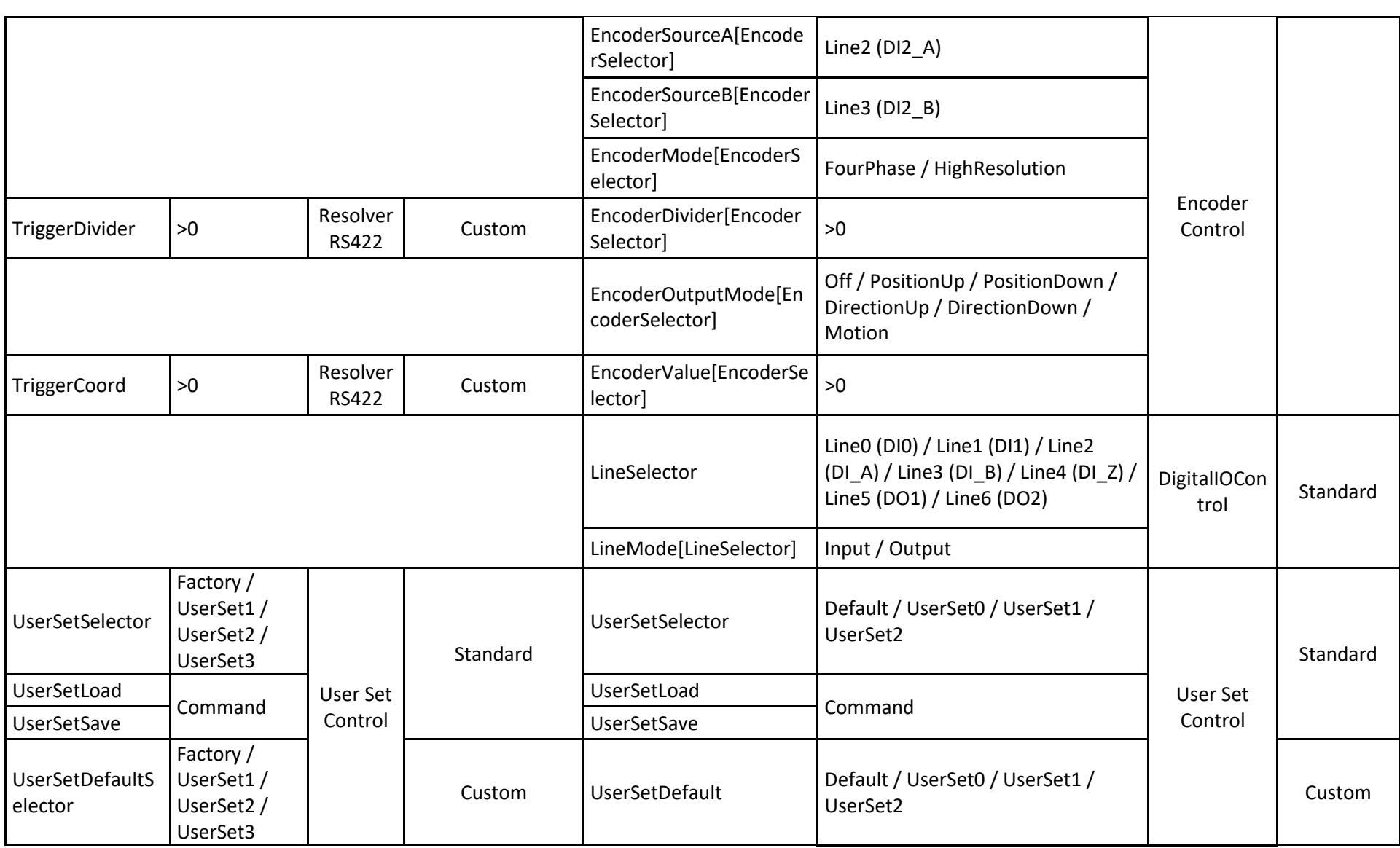

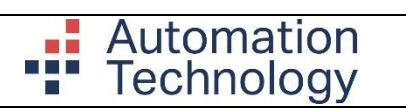

Issued

by: AT

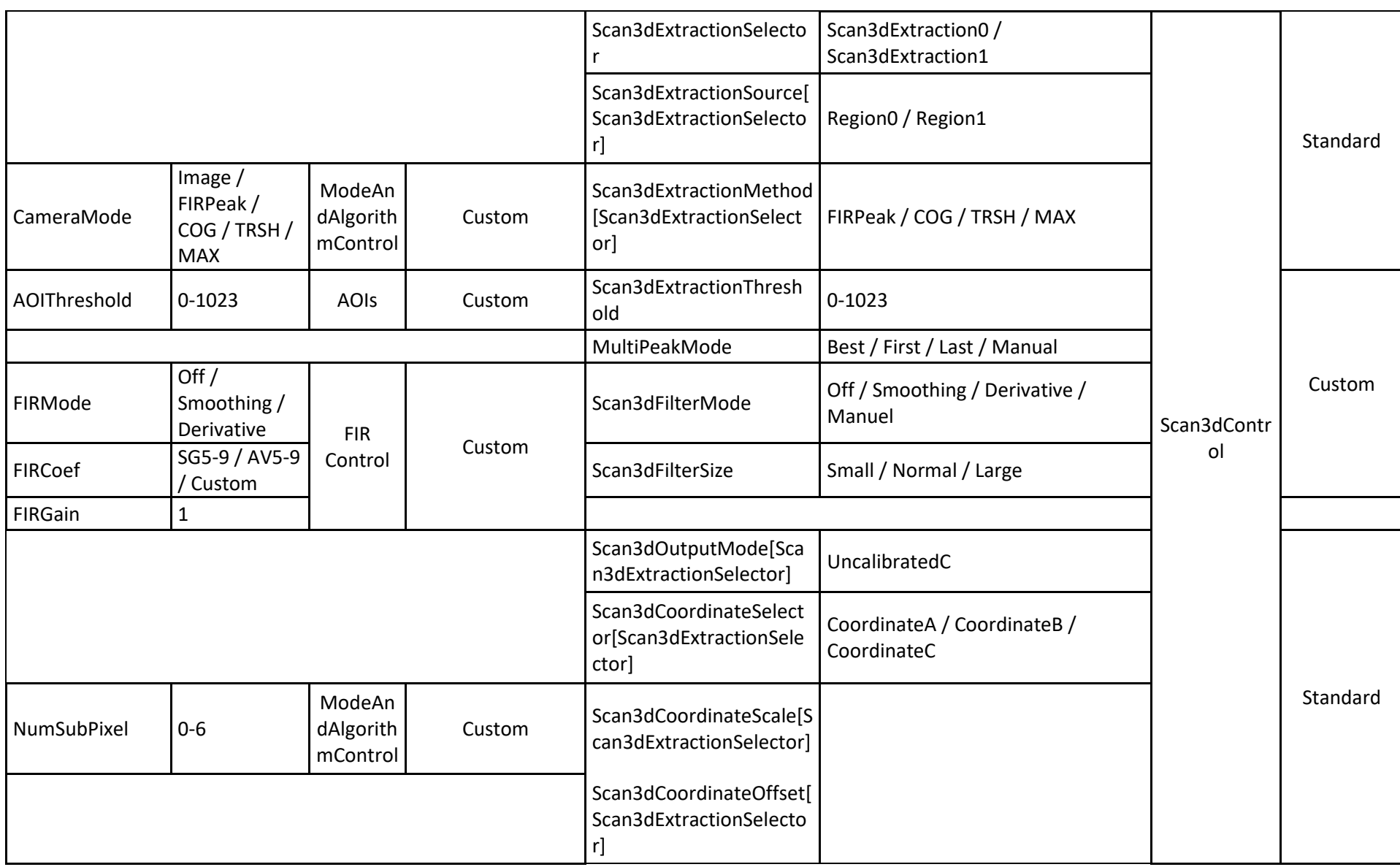

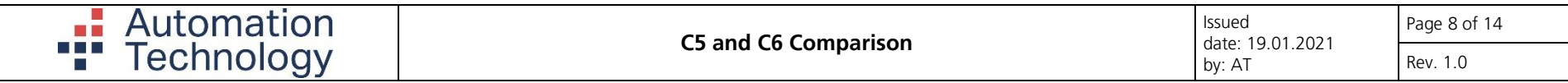

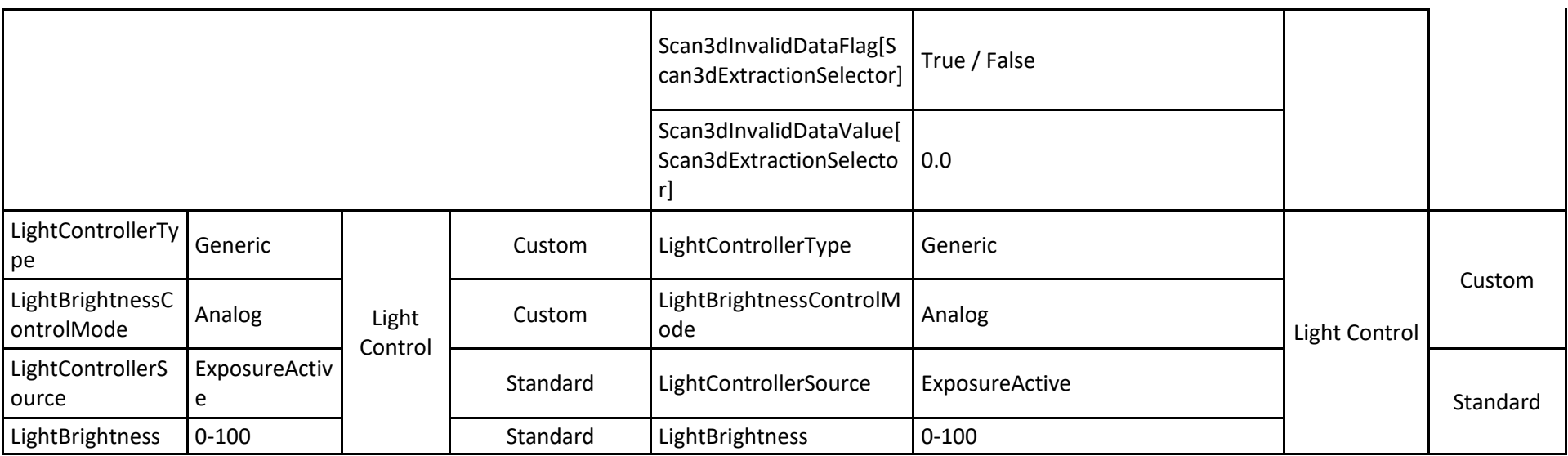

Features with \* vary between different C6 camera types

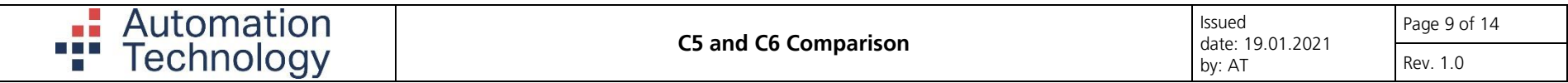

## USE CASES

In this chapter we will explain how to set parameter in the camera to get some specific functions like 3D mode or external trigger mode.

<span id="page-8-0"></span>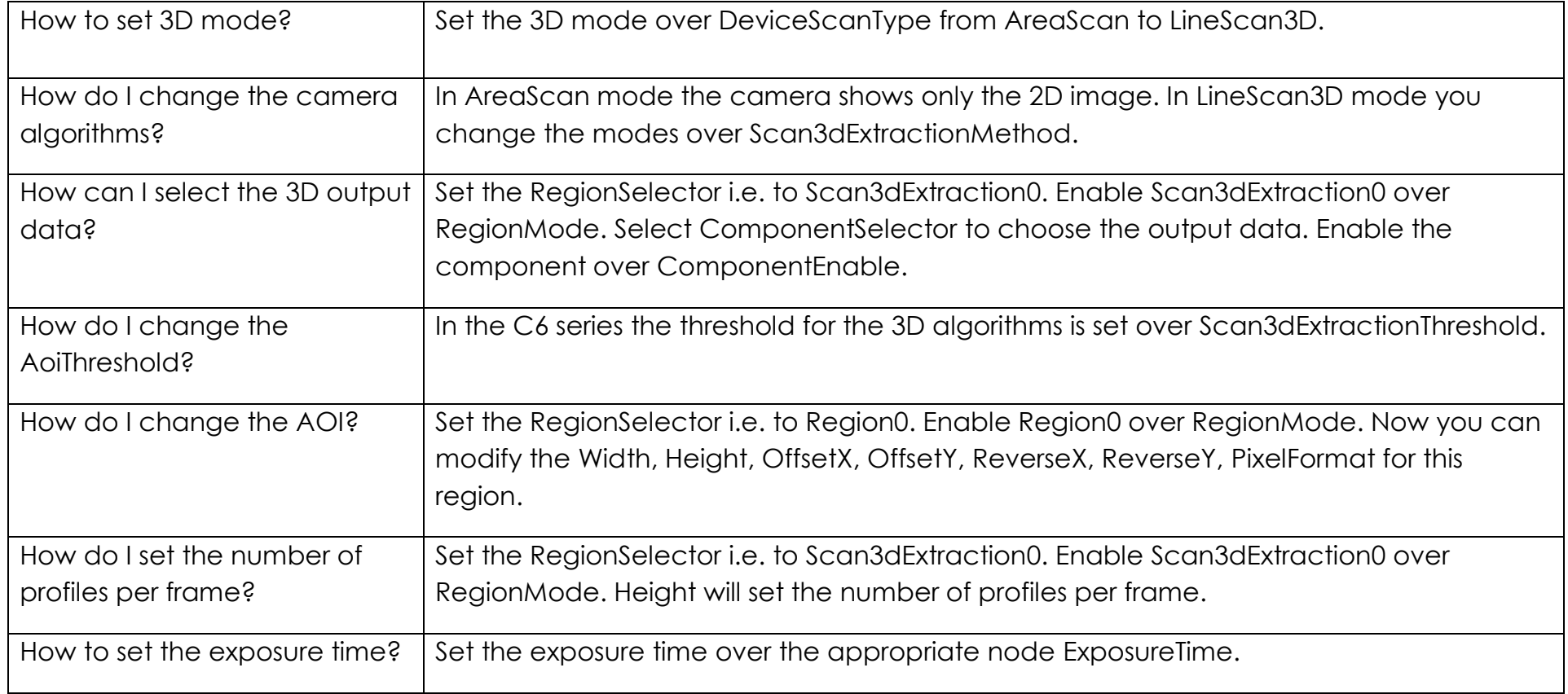

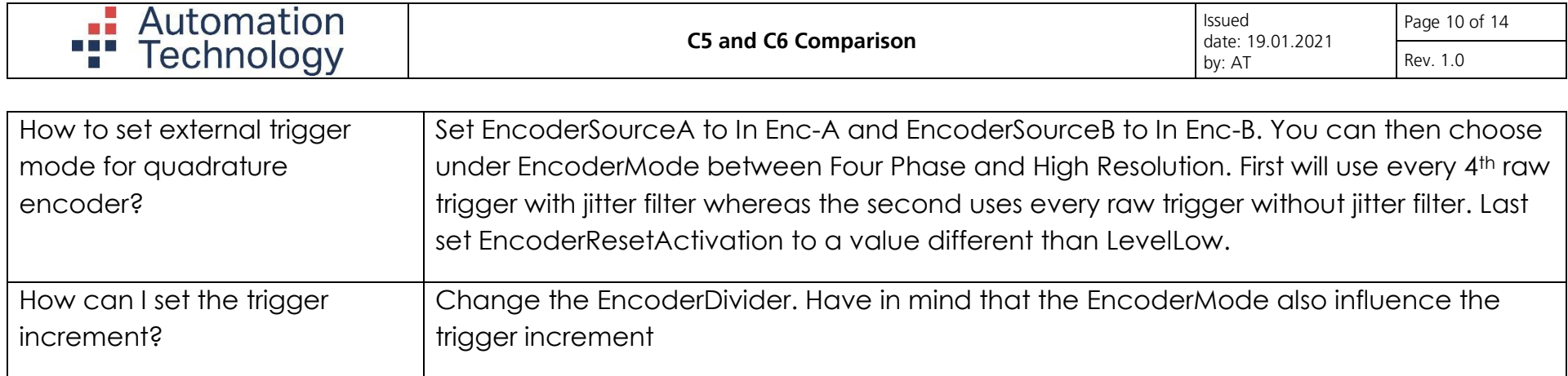

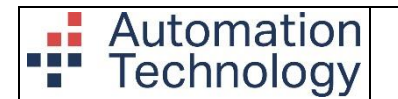

### <span id="page-10-0"></span>**Mono8 3D mode**

The C6 series is able to use Mono8 while running in 3D mode. This feature can help to further increase the maximum data throughput over the GigE cable. Reducing the data format from 16 bit to 8 bit, reduce the amount of data by two.

The Mono8 3D mode has some limitations that need to be followed in order to achieve proper results. The following table describes the relation between numbers of rows to subpixel accuracy.

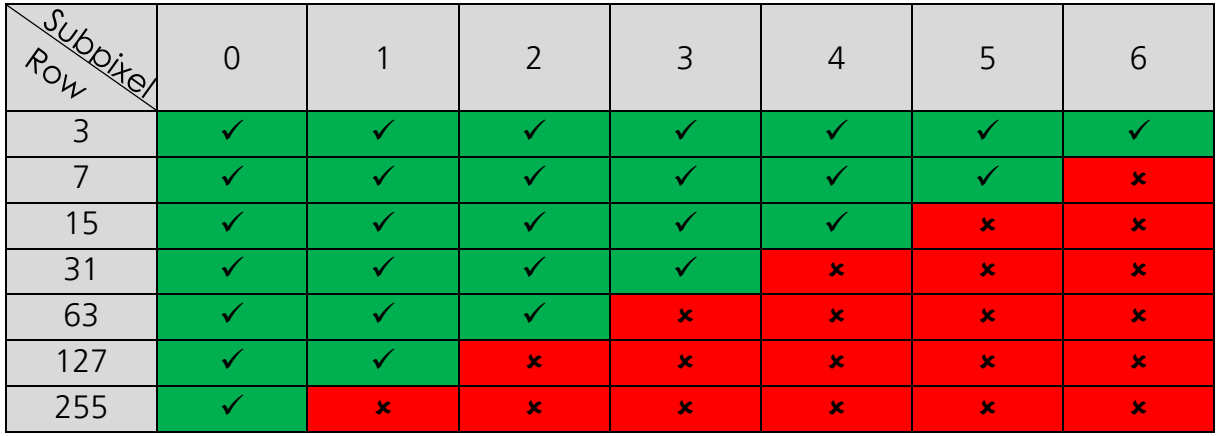

Using numbers of rows with a higher subpixel accuracy then stated in the table above can result in a bit overflow. That happen easy, when the pixel values go over the 255 (2^8 - 1 ) range.

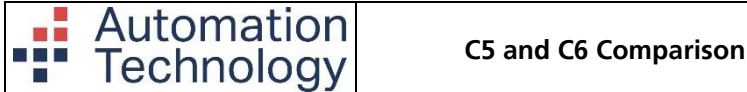

## <span id="page-11-0"></span>**Multi Slope Mode**

The *Multi Slope Mode* has now three pre-defined settings to make it much easier to find the right set up. Nevertheless it is possible to manually adjust the Multi Slope feature or to disable it.

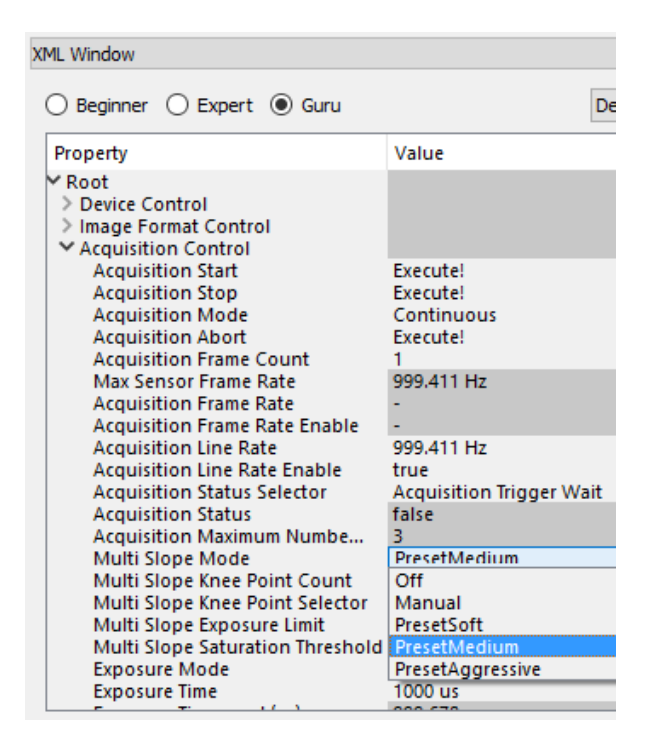

#### <span id="page-11-1"></span>**Sensor Frame Rate / Line Rate**

The *Max Sensor Frame Rate* shows the maximum speed the camera can run either in 2D or 3D mode.

The *Acquisition Frame Rate* shows the current speed the camera run in 2D image mode. Set the *Acquisition Frame Rate Enable* to *false* to get the maximum possible speed.

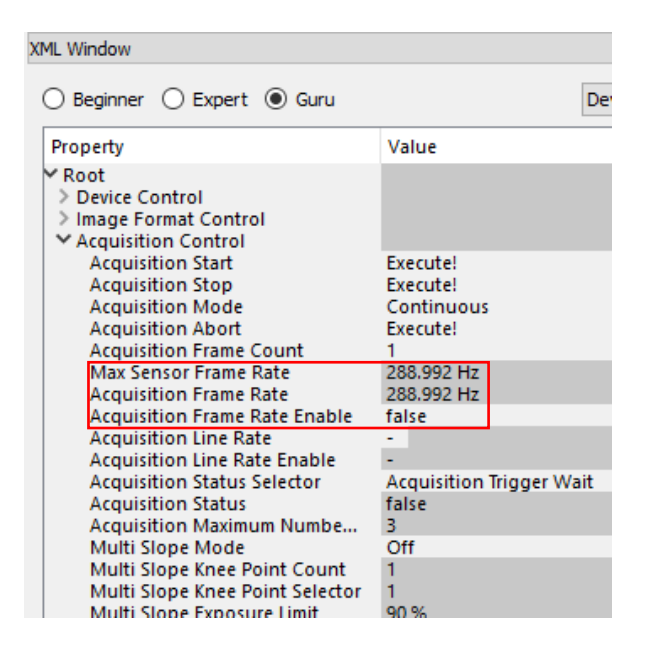

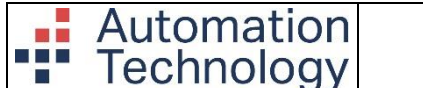

The *Acquisition Line Rate* shows the current speed the camera run in 3D mode. Set the *Acquisition Line Rate Enable* to *false* to get always the maximum possible speed.

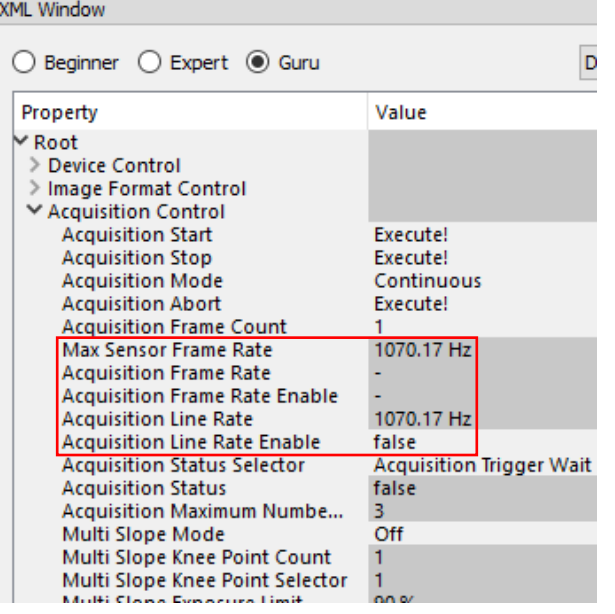

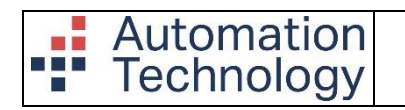

# <span id="page-13-0"></span>DOCUMENT REVISION

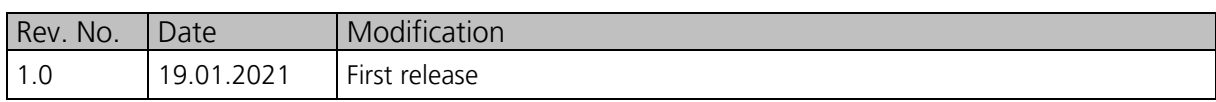